## **Datei:Screen-RMS-Express-exe-DPI-settings-kb.jpg**

- $\bullet$ **[Datei](#page-0-0)**
- [Dateiversionen](#page-0-1)
- [Dateiverwendung](#page-0-2)
- [Metadaten](#page-1-0)

<span id="page-0-0"></span>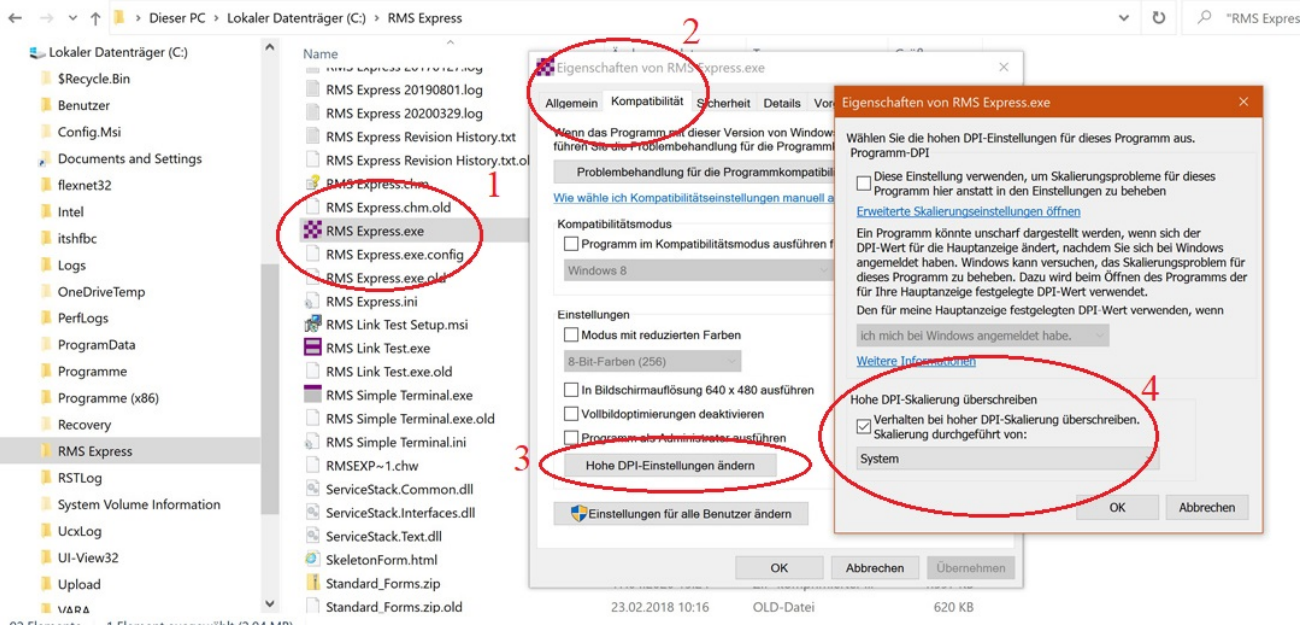

Größe dieser Vorschau:  $800 \times 384$  Pixel. Weitere Auflösungen:  $320 \times 154$  Pixel |  $1.080 \times 519$ [Pixel](https://wiki.oevsv.at/w/nsfr_img_auth.php/0/01/Screen-RMS-Express-exe-DPI-settings-kb.jpg).

[Originaldatei](https://wiki.oevsv.at/w/nsfr_img_auth.php/0/01/Screen-RMS-Express-exe-DPI-settings-kb.jpg) (1.080 × 519 Pixel, Dateigröße: 219 KB, MIME-Typ: image/jpeg)

Screenshot RMS Express Einstellungen für DPI-Skalierung

## <span id="page-0-1"></span>Dateiversionen

Klicken Sie auf einen Zeitpunkt, um diese Version zu laden.

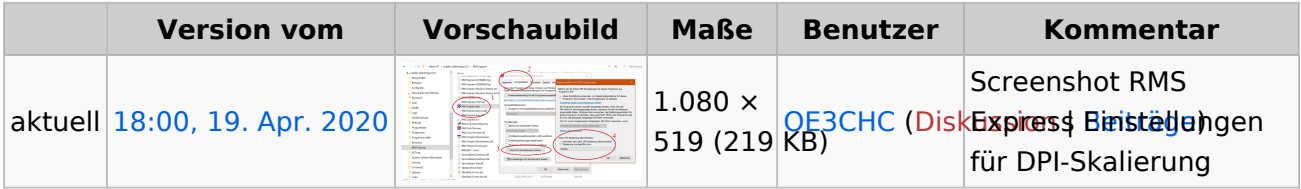

Sie können diese Datei nicht überschreiben.

## <span id="page-0-2"></span>Dateiverwendung

Die folgenden 2 Seiten verwenden diese Datei:

- [Winlink-Express Fenstergröße "schrumpft"](https://wiki.oevsv.at/wiki/Winlink-Express_Fenstergr%C3%B6%C3%9Fe_%22schrumpft%22)
- [Winlink Express Tipps und Tricks](https://wiki.oevsv.at/wiki/Winlink_Express_-_Tipps_und_Tricks)

## <span id="page-1-0"></span>Metadaten

Diese Datei enthält weitere Informationen, die in der Regel von der Digitalkamera oder dem verwendeten Scanner stammen. Durch nachträgliche Bearbeitung der Originaldatei können einige Details verändert worden sein.

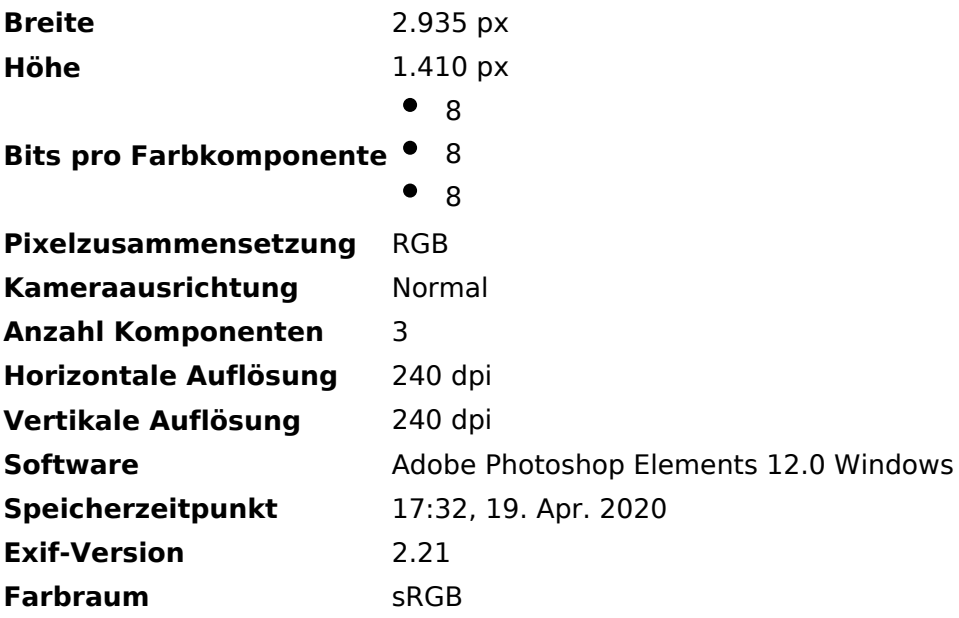